## **BANNER 8**

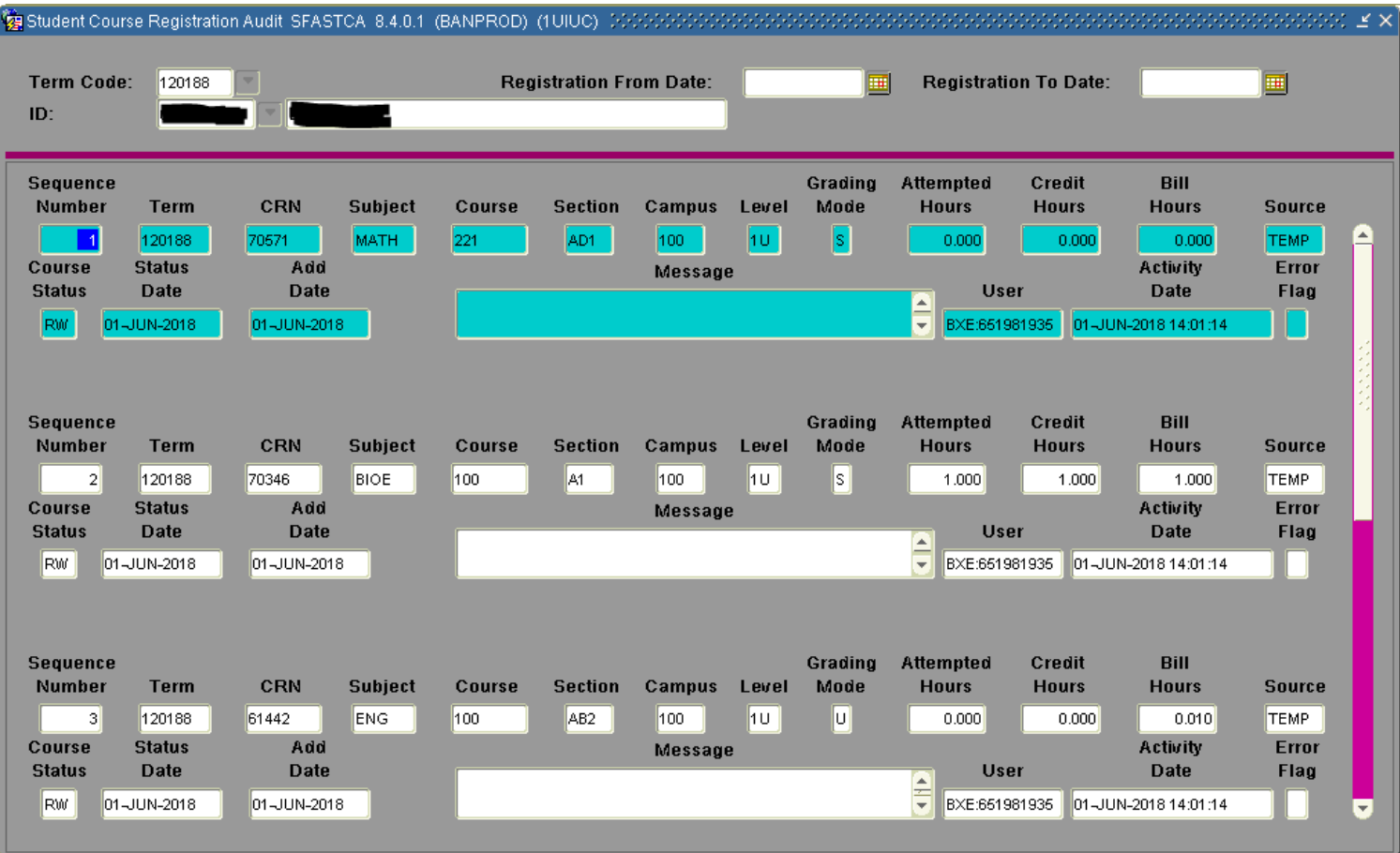

## **SFASTCA - STUDENT COURSE REGISTRATION AUDIT**

## **BANNER 9**

Course

 $\bullet$ 

Add Another Field ... v

The SFASTCA/Student Course Registration Audit Page reflects all attempted and effective registration activity for the selected term. Columns can be resized and display sequence changed. Records can be sorted ascending or descending by clicking on the column headings.

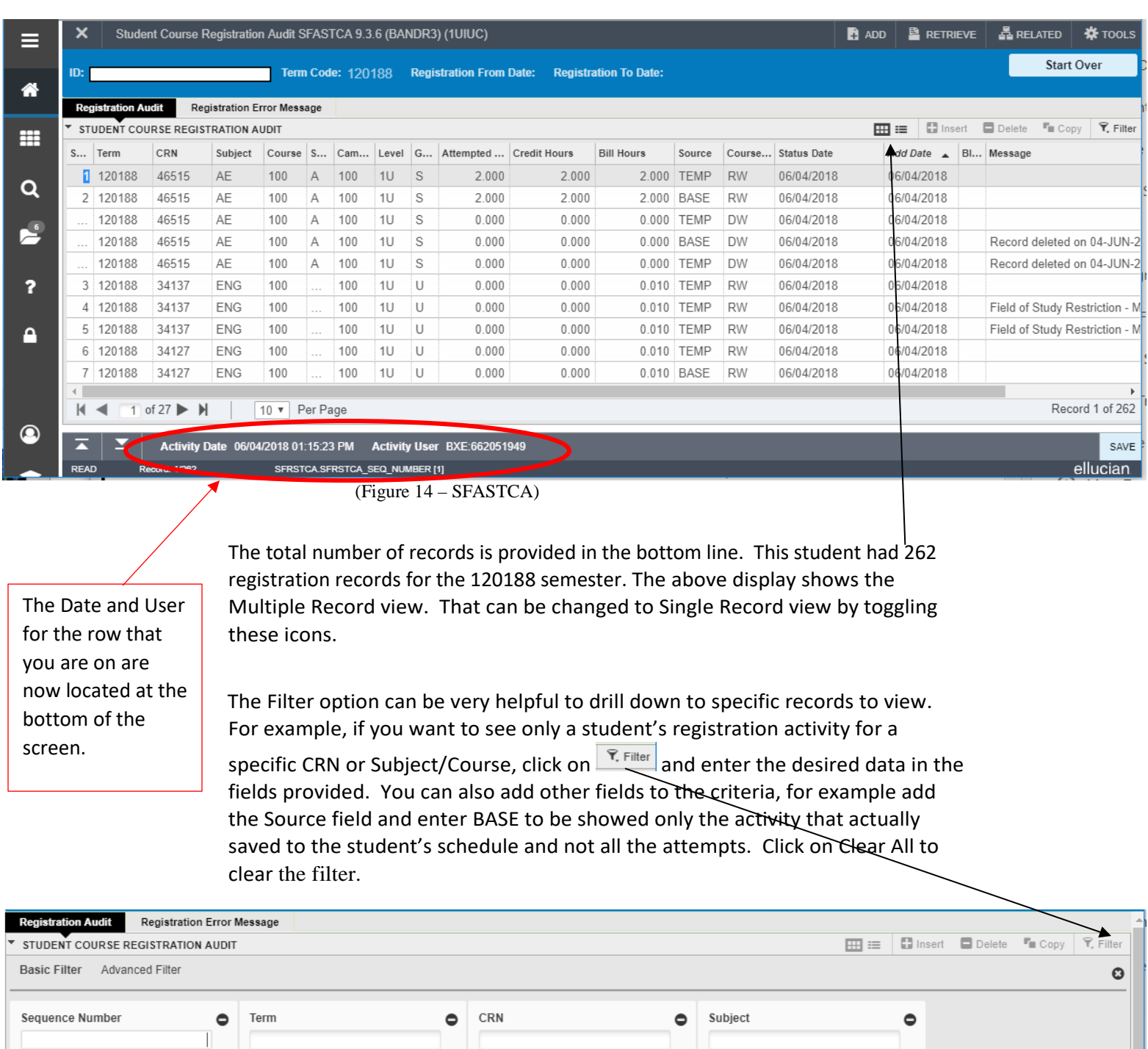

Clear All Go

## **SFASTCA Specific field definitions:**

**Sequence Number** – The sequence number of the record for the student and term

**Term** – Term of the CRN

**CRN** – Course reference number for the section

**Subject** – Subject identification

**Course** – Course identification

**Section** – Section identification

**Campus** – Campus identification

**Level** – Level at which the student registered for the course (defaults from the SGASTDN general student record in effect for the term)

**Grading Mode** – Grade mode defined on the section from SSASECT

**Credit Hours** – The number of credit hours associated with the student for the section

**Bill Hours** – The number of billing hours associated with the student for the section

**Source** – The source of the audit record

**TEMP** = Registration Temporary Table, (holding place until registration checks are completed)

**BASE**=Final registration action saved to student's schedule

**Course Status** – The course registration status for the section (see STVRSTS for values)

Codes that start with a 'D' = Drop

Codes that start with a 'R' = Registered

**Status Date** – The date the course registration status was entered or last updated

**Add Date** – The date the student was first added to the section

**Message** – This is the message associated with the registration in the section

*Note: Both Midterm and final grades as submitted by the instructor on Faculty Self-Service are also displayed. Official grades can only be viewed in Academic History.*

**Error Flag** – When populated with an 'F', this flag identifies an error associated with the registration of the student in the section. The message provides further information about the error.

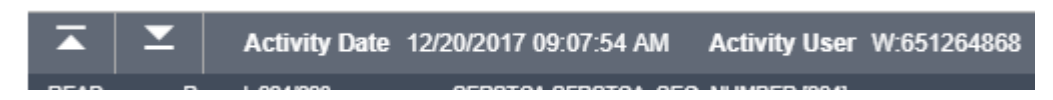

With the cursor in a specific row of SFASTCA, the user and date information can be viewed in the bottom gray bar of the page.

**Activity User** – The user who processed the registration transaction. User IDs starting with 'W' then the UIN indicate an action by the student in Student Self-Service/Classic Registration. User IDs starting with 'BXE' indicate the action was completed using the Enhanced Registration option. Rows with grade information will indicate the instructor who entered the grade with either 'W' and the UIN or 'W' and the net id.

**Activity Date** – The date and time the record was last added or changed